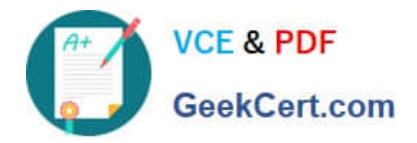

# **70-410Q&As**

Installing and Configuring Windows Server 2012

## **Pass Microsoft 70-410 Exam with 100% Guarantee**

Free Download Real Questions & Answers **PDF** and **VCE** file from:

**https://www.geekcert.com/70-410.html**

100% Passing Guarantee 100% Money Back Assurance

Following Questions and Answers are all new published by Microsoft Official Exam Center

**C** Instant Download After Purchase

**83 100% Money Back Guarantee** 

- 365 Days Free Update
- 800,000+ Satisfied Customers

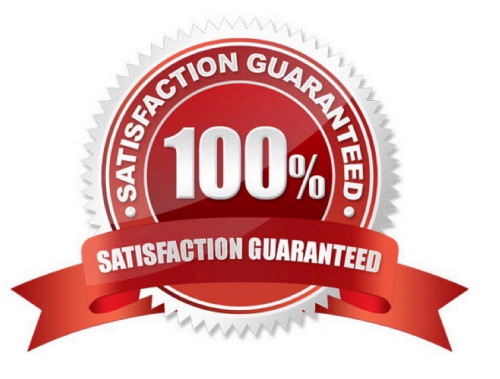

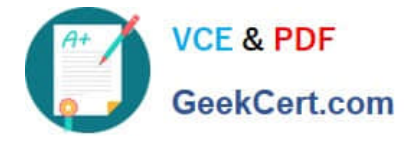

### **QUESTION 1**

Your network contains an Active Directory domain named contoso.com. The domain contains an application server named Server1. Server1 runs Windows Server 2012 R2.

You have a client application named App1 that communicates to Server1 by using dynamic TCP ports.

On Server1, a technician runs the following command:

New-NetFirewallRule -DisplayNameAllowDynamic -Direction Outbound -LocalPort 1024-65535 -Protocol TCP. Users report that they can no longer connect to Server1 by using Appl.

You need to ensure that App1 can connect to Server1.

What should you run on Server1?

- A. Set-NetFirewallRule -DisplayNameAllowDynamic -Action Allow
- B. netshadvfirewall firewall add rule name=allowdynamic action-allow
- C. netshadvfirewall firewall set rule name-allowdynamic new action- allow
- D. Set-NetFirewallRule -DisplayNameAllowDynamic -Direction Inbound
- Correct Answer: D

When using the using the Windows Firewall with Advanced Security console. You can select the Inbound Rules node and scroll down in the list, you can see nine different Network Discovery rules. The Direction Inbound rule is the rule that will allow App1 to connect to Server1.

Exam Ref 70-410: Installing and Configuring Windows Server 2012 R2, Chapter 6: Create and manage Group Policy, Objective 6.4: Configure Windows Firewall, p. 348 Training Guide: Installing and Configuring Windows Server 2012 R2, Chapter 6: Network Administration, Lesson 4: Configuring IPv6/IPv4 Interoperability, p. 269

### **QUESTION 2**

Your network contains an Active Directory forest named contoso.com. The forest contains a child domain named corp.contoso.com.

The network has Microsoft Exchange Server 2010 deployed.

You need to create a mail-enabled distribution group.

Which type of group should you create?

- A. Global
- B. Local
- C. Domain local
- D. Universal

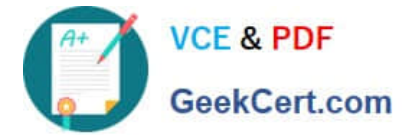

Correct Answer: D

Universal groups Groups that are used to grant permissions on a wide scale throughout a domain tree or forest. Members of global groups include accounts and groups from any domain in the domain tree or forest. Microsoft Exchange Server 2007: Implementation and Administration. By Jim McBee, Benjamin Craig page 248: Only universal groups should be used as mail-enabled groups.

### **QUESTION 3**

Your network contains an Active Directory domain named contoso.com. The domain contains a server named Server1 that runs Windows Server 2012 R2. Server1 has the Hyper-V server role installed. Server1 has a virtual switch named

RDS Virtual.

You replace all of the network adapters on Server1 with new network adapters that support single-root I/O visualization (SR-IOV).

You need to enable SR-IOV for all of the virtual machines on Server1.

Which two actions should you perform? (Each correct answer presents part of the solution. Choose two.)

- A. On each virtual machine, modify the Advanced Features settings of the network adapter.
- B. Modify the settings of the RDS Virtual virtual switch.
- C. On each virtual machine, modify the BIOS settings.
- D. Delete, and then recreate the RDS Virtual virtual switch.
- E. On each virtual machine, modify the Hardware Acceleration settings of the network adapter.

Correct Answer: DE

The first step when allowing a virtual machine to have connectivity to a physical network is to create an external virtual switch using Virtual Switch Manager in Hyper-V Manager. The additional step that is necessary when using SR-IOV is to ensure the checkbox is checked when the virtual switch is being created. It is not possible to change a "non SR-IOV mode" external virtual switch into an "SR-IOV mode" switch. The choice must be made a switch creation time. Thus you should first delete the existing virtual switch and then recreate it.

E: Once a virtual switch has been created, the next step is to configure a virtual machine. SR-IOV in Windows Server "8" is supported on x64 editions of Windows "8" as a guest operating system (as in Windows "8" Server, and Windows "8" client x64, but not x86 client).We have rearranged the settings for a virtual machine to introduce sub-nodes under a network adapter, one of which is the hardware acceleration node. At the bottom is a checkbox to enable SR-IOV.

### **QUESTION 4**

Your network contains a file server named Server1 that runs Windows Server 2012 R2. All client computers run Windows 8. Server1 contains a folder named Folder1. Folder1 contains the installation files for the company\\'s desktop applications. A network technician shares Folder1 as Share 1.

You need to ensure that the share for Folder1 is not visible when users browse the network. What should you do?

A. From the properties of Folder1, deny the List Folder Contents permission for the Everyone group.

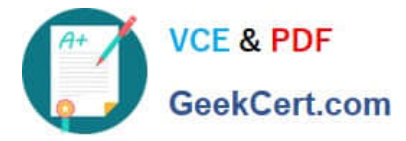

- B. From the properties of Folder1, remove Share1, and then share Folder1 as Share1\$.
- C. From the properties of Folder1, configure the hidden attribute.
- D. From the properties of Share1, configure access-based enumeration

Correct Answer: B

### **QUESTION 5**

Your company has a main office and four branch offices. The main office contains a server named Server1 that runs Windows Server 2012 R2.

The IP configuration of each office is configured as shown in the following table.

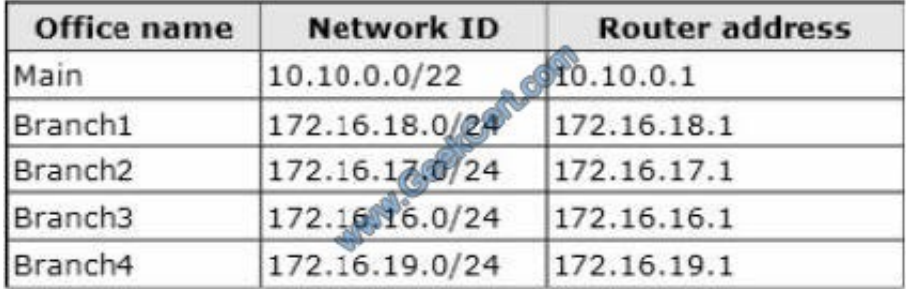

You need to add a single static route on Server1 to ensure that Server1 can communicate with the hosts on all of the subnets. Which command should you run?

- A. route.exe add -p 10.10.0.0 mask 255.255.252.0 10.10.0.1
- B. route.exe add -p 172.16.16.0 mask 255.255.252.0 10.10.0.1
- C. route.exe add -p 10.10.0.0 mask 255.255.252.0 172.16.0.0
- D. route.exe add -p 172.16.18.0 mask 255.255.252.0 10.10.0.1
- Correct Answer: B

These parameters will allow communication with all the hosts.

### **VCE & PDF** GeekCert.com

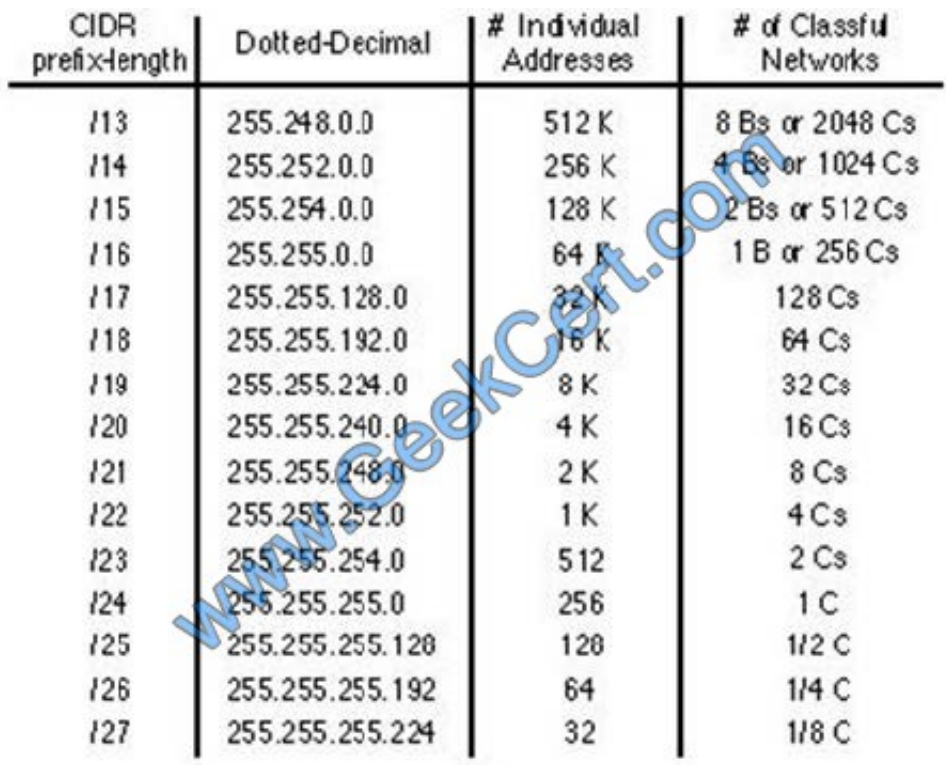

References:

Exam Ref: 70-410: Installing and Configuring Windows Server 2012 R2, Chapter4: Deploying and configuring core network services, Objective 4.1: Configure IPv4 and IPv6 addressing, p.192, 196

[70-410 VCE Dumps](https://www.geekcert.com/70-410.html) [70-410 Practice Test](https://www.geekcert.com/70-410.html) [70-410 Braindumps](https://www.geekcert.com/70-410.html)

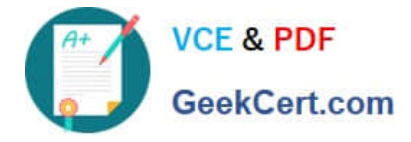

To Read the Whole Q&As, please purchase the Complete Version from Our website.

## **Try our product !**

100% Guaranteed Success 100% Money Back Guarantee 365 Days Free Update Instant Download After Purchase 24x7 Customer Support Average 99.9% Success Rate More than 800,000 Satisfied Customers Worldwide Multi-Platform capabilities - Windows, Mac, Android, iPhone, iPod, iPad, Kindle

We provide exam PDF and VCE of Cisco, Microsoft, IBM, CompTIA, Oracle and other IT Certifications. You can view Vendor list of All Certification Exams offered:

### https://www.geekcert.com/allproducts

### **Need Help**

Please provide as much detail as possible so we can best assist you. To update a previously submitted ticket:

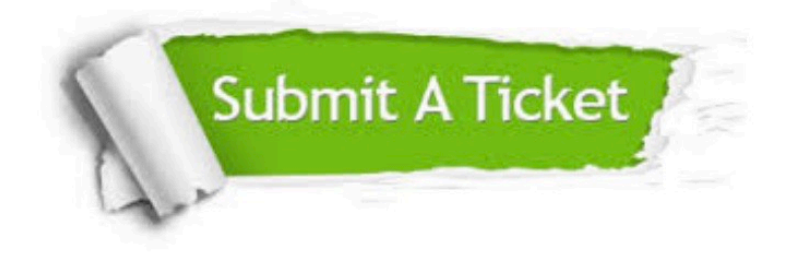

#### **One Year Free Update**

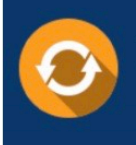

Free update is available within One fear after your purchase. After One Year, you will get 50% discounts for updating. And we are proud to .<br>poast a 24/7 efficient Customer upport system via Email

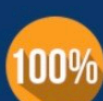

**Money Back Guarantee** 

To ensure that you are spending on quality products, we provide 100% money back guarantee for 30 days from the date of purchase

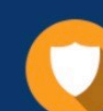

#### **Security & Privacy**

We respect customer privacy. We use McAfee's security service to provide you with utmost security for vour personal information & peace of mind.

Any charges made through this site will appear as Global Simulators Limited. All trademarks are the property of their respective owners. Copyright © geekcert, All Rights Reserved.